## <span id="page-0-0"></span>**Einleitung**

Dieses Technische Handbuch gilt für die Systembaugruppe D1034 mit PCI-Bus (Peripheral Component Interconnect).

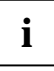

**i** Diese Systembaugruppe gibt es in verschiedenen Ausbaustufen. Abhängig von der Hardware-Konfiguration Ihres Gerätes kann es vorkommen, daß Sie einige Optionen bei Ihrer Variante der Systembaugruppe nicht vorfinden, obwohl Sie beschrieben sind.

Weitere Informationen finden Sie in der Beschreibung "BIOS-Setup".

Zusätzliche Beschreibungen zu den Treibern finden Sie in den Readme-Dateien auf Ihrer Festplatte oder auf beiliegenden Treiber-Disketten bzw. auf der CD "Drivers & Utilities".

### **Darstellungsmittel**

In diesem Handbuch werden folgende Darstellungsmittel verwendet.

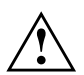

**Algem Kennzeichnet Hinweise, bei deren Nichtbeachtung Ihre Gesundheit, die<br>Funktionsfähigkeit Ihres PC oder die Sicherheit Ihrer Daten gefährdet ist.** 

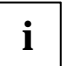

**i** kennzeichnet zusätzliche Informationen und Tips.

- ² kennzeichnet einen Arbeitsschritt, den Sie ausführen müssen.
- ³ bedeutet, daß Sie an dieser Stelle ein Leerzeichen eingeben müssen.
- Ï bedeutet, daß Sie nach dem eingegebenen Text die Eingabetaste drücken müssen.

Texte in Schreibmaschinenschrift stellen Bildschirmausgaben dar.

**Texte in fetter Schreibmaschinenschrift** sind Texte, die Sie über die Tastatur eingeben müssen.

*Kursive Schrift* kennzeichnet Befehle oder Menüpunkte.

"Anführungszeichen" kennzeichnen Kapitelnamen und Begriffe, die hervorgehoben werden sollen.

### <span id="page-1-0"></span>**Leistungsmerkmale**

- ATX-Systembaugruppe
- 64-bit-Prozessor Intel Pentium mit MMX und mit 32 Kbyte internem Cache (First-Level-Cache, 16 Kbyte Daten-Cache, 16 Kbyte Code-Cache) oder OverDrive-Prozessor für Pentium

oder

- 64-bit-Prozessor Intel Pentium ohne MMX und mit 16 Kbyte internem Cache (First-Level-Cache, 8 Kbyte Daten-Cache, 8 Kbyte Code-Cache) oder OverDrive-Prozessor für Pentium
- Die Systembaugruppe unterstützt Pentium MMX™.
- 256 Kbyte oder 512 Kbyte pipelined Burst Second Level Cache onboard
- Hauptspeicher auf der Systembaugruppe 8 bis 256 Mbyte (SDRAM)
- 2 Mbit Flash-BIOS
- 3 PCI-, 2 ISA- und 1 ISA/PCI-Steckplatz (shared) oder 3 PCI- und 2 ISA-Steckplätze
- PCI-Bus
- IDE-Festplatten-Controller am PCI-Bus für bis zu vier IDE-Laufwerke (z. B. IDE-Festplattenlaufwerke, ATAPI-CD-ROM-Laufwerke), (für Ultra-DMA33-Modus vorbereitet)
- Echtzeituhr/Kalender mit Batteriepufferung
- Diskettenlaufwerk-Controller (bis 2,88-Mbyte-Format)
- Parallele Schnittstelle (ECP- und EPP-kompatibel)
- 2 Serielle Schnittstellen (16C550 kompatibel mit FIFO)
- PS/2-Mausanschluß
- PS/2-Tastaturanschluß
- Sicherheitsfunktionen
- Energiesparfunktionen
- Steckverbinder für Fernein (Fax/Modem-Baugruppe), Infrarotempfänger

#### **Optionale Komponenten**

- vorbereitet für AMD-K5, AMD-K6 oder Cyrix M2
- Audio-Controller am ISA-BUS (PnP) Crystal CS 4238 oder CS 4235 Audio Codec, 16 Bit Stereo; kompatibel zu Soundblaster Pro™, Windows Sound System und MPU 401; 3D-Audiounterstützung (Q-Sound); interne FM-Synthese

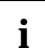

**i** Die Audio-Ausgangsleistung kann im BIOS-Setup in der Bildschirmseite *Advanced/Peripheral Configuration*, Menüpunkt *Audio Output* auf *Line Level* oder *Full Power* eingestellt werden. Verwenden Sie *Line Level,* wenn Sie einen Kopfhörer oder aktive Lautsprecher (mit Verstärker) an den Audioausgang anschließen. Verwenden Sie *Full Power,* wenn Sie passive Lautsprecher verwenden*.*

- Steckverbinder für Lautsprecher
- Steckverbinder für CD-Line in, Game/Midi, Voice-Modem, AUX-in
- Mikrofonanschluß
- Audioeingang (Line in)
- Lautsprecheranschluß (aktiv / passiv)
- Sockel für Wavetable-Baustein
- Steckverbinder für Chipkartenleser
- USB (Universal Serial Bus)

### <span id="page-3-0"></span>**Externe Anschlüsse**

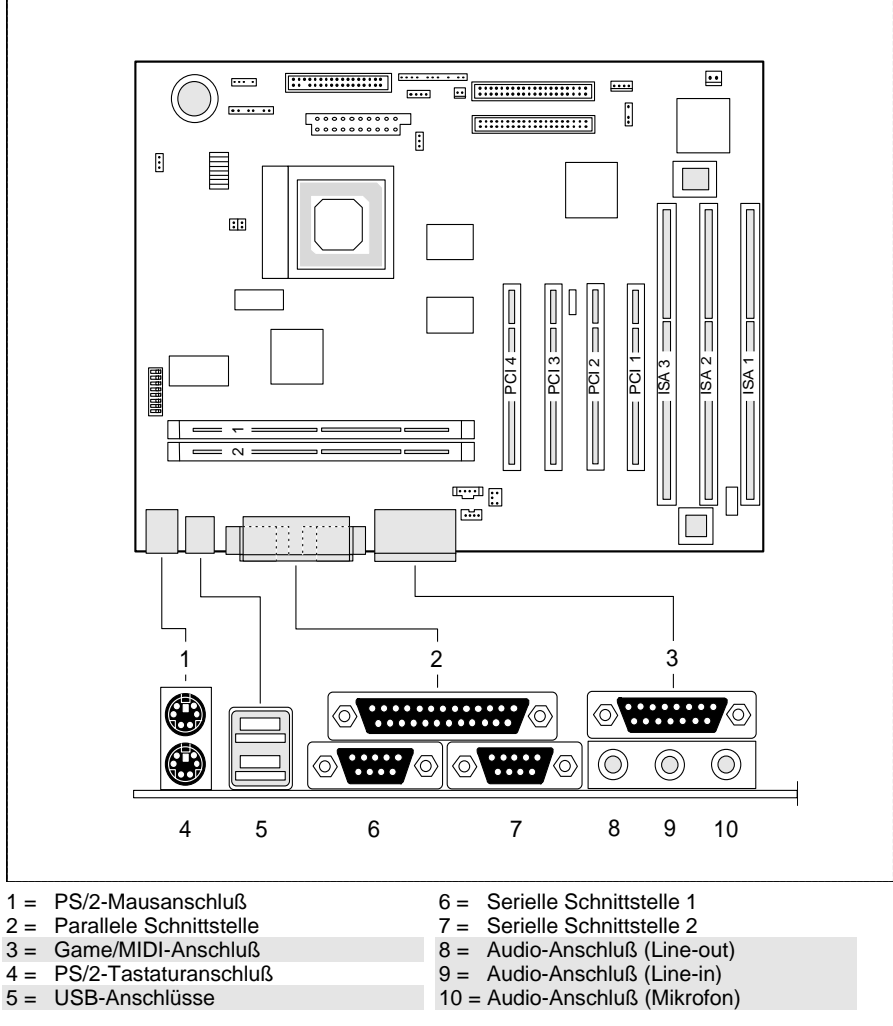

Die markierten Steckverbinder müssen nicht auf der Systembaugruppe vorhanden sein.

### <span id="page-4-0"></span>**BIOS-Fax**

Die Systembaugruppe unterstützt die von Siemens Nixdorf entwickelte BIOS-Fax-Funktion. Damit ist es möglich, Faxe zu empfangen, auch wenn der PC ausgeschaltet ist.

Um diese Funktionalität zu nutzen, benötigen Sie ein spezielles Fax-Modem-Kit von Siemens Nixdorf. Dieses Kit ist in folgenden Ländervarianten verfügbar:

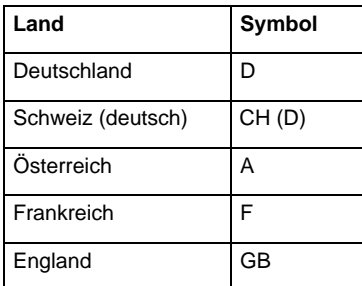

Zur Bestellung des Fax-Modem-Kits wenden Sie sich bitte an Ihren zuständigen Vertriebspartner oder an Ihre lokale Verkaufsstelle.

### **Hinweise zur Installation von Treibern**

Bei der Installation von Treibern von der CD "Drivers & Utilities" werden folgende Treiber empfohlen:

- Audio Board (Soundkarte) "Crystal" (für optionale Audiofunktionen)
- Festplatten-Controller "PIIX4"
- Software Update "DirectX 3.0a"

## <span id="page-5-0"></span>**Wichtige Hinweise**

Heben Sie dieses Handbuch zusammen mit dem Gerät auf. Wenn Sie das Gerät an Dritte weitergeben, geben Sie bitte auch dieses Handbuch weiter.

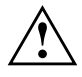

**!** Lesen Sie diese Seite bitte aufmerksam durch, und beachten Sie diese Hinweise, bevor Sie den PC öffnen.

Beachten Sie die Sicherheitshinweise im Kapitel "Wichtige Hinweise" in der Betriebsanleitung des PC.

Bei unsachgemäßem Austausch der Lithium-Batterie besteht Explosionsgefahr. Beachten Sie deshalb unbedingt die Angaben im Kapitel ["Erweiterungen](#page-10-0)" - ["Lithium-Batterie austauschen](#page-15-0)". Die Lithium-Batterie darf nur durch identische oder vom Hersteller empfohlene Typen (CR2032) ersetzt werden.

Die Lithium-Batterie gehört nicht in den Hausmüll. Sie wird vom Hersteller, Händler oder deren Beauftragten kostenlos zurückgenommen, um sie einer Verwertung bzw. Entsorgung zuzuführen.

 $\epsilon$ 

Diese Baugruppe erfüllt die Anforderungen der EG-Richtlinie 89/336/EWG "Elektromagnetische Verträglichkeit".

Die Konformität wurde in einer typischen Konfiguration eines Personal Computers geprüft.

Beim Einbau der Baugruppe sind die spezifischen Einbauhinweise gemäß Betriebsanleitung oder Technischem Handbuch des jeweiligen Endgerätes zu beachten.

Verbindungskabel zu Peripheriegeräten müssen über eine ausreichende Abschirmung verfügen.

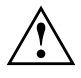

Während des Betriebs können Bauteile sehr heiß werden. Beachten Sie<br>
dies, wenn Sie Erweiterungen auf der Systembaugruppe vornehmen wollen. Es besteht Verbrennungsgefahr!

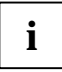

**i** Die Gewährleistung erlischt, wenn Sie durch Einbau oder Austausch von Systemerweiterungen Defekte am Gerät verursachen. Informationen darüber, welche Systemerweiterungen Sie verwenden können, erhalten Sie bei Ihrer Verkaufsstelle oder unserem Service.

Baugruppen mit elektrostatisch gefährdeten Bauelementen (EGB) können durch folgenden Aufkleber gekennzeichnet sein:

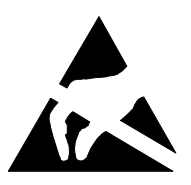

Wenn Sie Baugruppen mit EGB handhaben, müssen Sie folgende Hinweise unbedingt befolgen:

- Sie müssen sich statisch entladen (z. B. durch Berühren eines geerdeten Gegenstandes), bevor Sie mit Baugruppen arbeiten.
- Verwendete Geräte und Werkzeuge müssen frei von statischer Aufladung sein.
- Ziehen Sie den Netzstecker, bevor Sie Baugruppen stecken oder ziehen.
- Fassen Sie die Baugruppen nur am Rand an.
- Berühren Sie keine Anschlußstifte oder Leiterbahnen auf einer Baugruppe.

## <span id="page-7-0"></span>**Einstellungen mit Schalterblock**

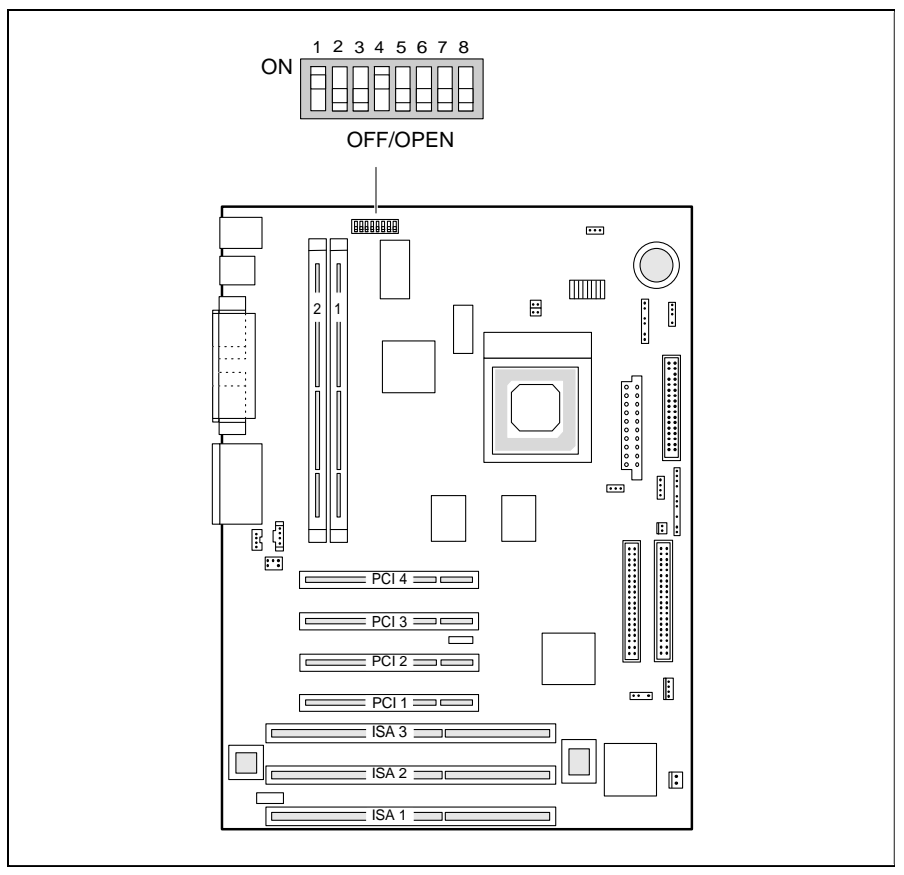

Schalter 1, 2, 3 und  $4 = \text{Taking the formula}$ Schalter 5 = System-BIOS wiederherstellen Schalter 6 = muß immer auf *off* eingestellt sein

Schalter 7 = reserviert Schalter 8 = Schreibschutz für Diskettenlaufwerk

### <span id="page-8-0"></span>**Taktfrequenz - Schalter 1, 2, 3 und 4**

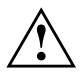

**Alter Für den gesteckten Prozessor dürfen Sie die Schalter nur entsprechend**<br>Leina der nachfolgenden Tabelle einstellen. Überprüfen Sie dabei auch die Jumper-Einstellungen für die Prozessor-Hilfsspannung.

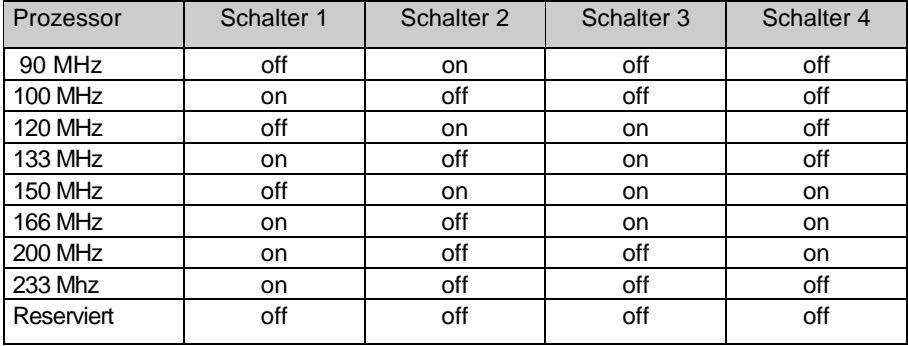

### **System-BIOS wiederherstellen - Schalter 5**

Der Schalter 5 ermöglicht das Wiederherstellen des System-BIOS nach einem fehlerhaften Update. Damit das System-BIOS wiederhergestellt werden kann, muß die Speicherbank 1 bestückt sein. Zum Wiederherstellen des BIOS benötigen Sie eine "Flash-BIOS-Diskette" (wenden Sie sich bitte an unseren Service).

*on* Das System-BIOS startet vom Diskettenlaufwerk A: und überschreibt das System-BIOS auf der Systembaugruppe.

*off* Das System-BIOS startet von der Systembaugruppe (Standardeinstellung).

### **Passworteinstellung überspringen - Schalter 6**

Der Schalter 6 legt fest, ob ein eingestelltes BIOS-Paßwort berücksichtigt werden soll oder nicht.

*on* Das BIOS-Paßwort wird nicht berücksichtigt.

*off* Das BIOS-Paßwort wird berücksichtigt.(Standardeinstellung).

### <span id="page-9-0"></span>**Schreibschutz für Diskettenlaufwerk - Schalter 8**

Der Schalter 8 legt fest, ob mit dem Diskettenlaufwerk Disketten beschrieben und gelöscht werden können, wenn im *BIOS-Setup* der Schreibschutz für das Diskettenlaufwerk aufgehoben ist (im Menü *Security* das Feld von *Diskette Write* auf *Enabled* gesetzt).

- *on* Der Schreibschutz für das Diskettenlaufwerk ist aktiv.
- *off* Disketten können gelesen, beschrieben und gelöscht werden (Standardeinstellung).

## <span id="page-10-0"></span>**Erweiterungen**

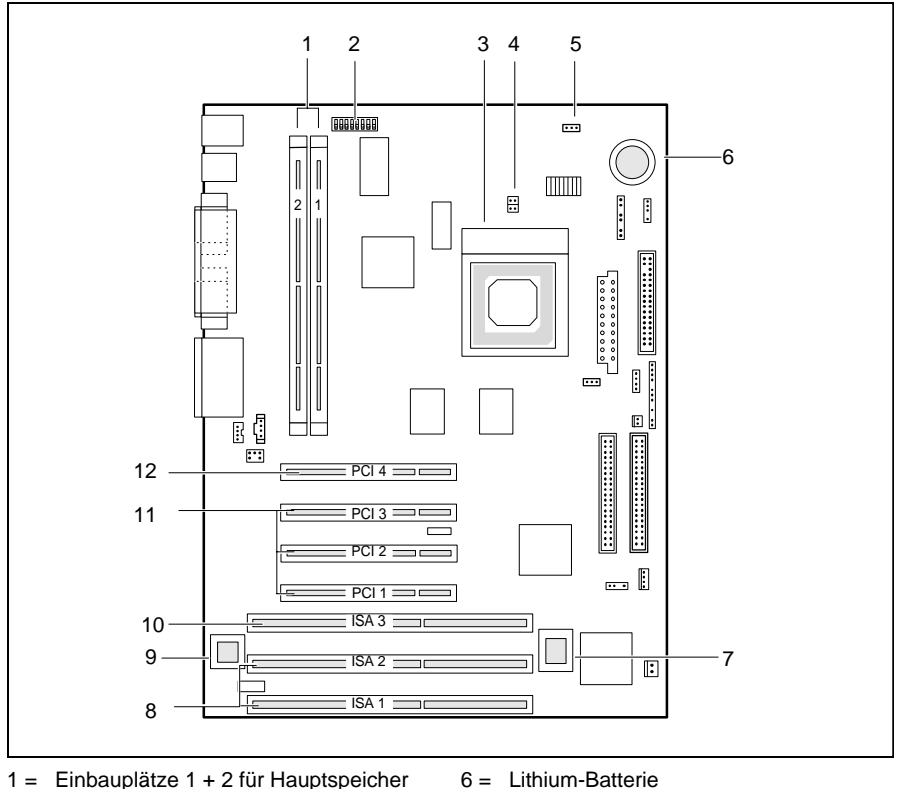

- 2 = Schalterblock
- 3 = Prozessor mit Kühlkörper
- 4 = Jumper für Versorgungsspannung eines AMD-K5 Prozessors
- 5 = Jumper für Prozessorkernspannung
- 6 = Lithium-Batterie
- $7 =$  Flash-BIOS
- 8 = ISA-Steckplätze 1 2
- 9 = Sockel für Wavetable-Baustein
- 10 = ISA-Steckplatz 3
- 11 = PCI-Steckplätze 1 3
- 12 = PCI-Steckplatz 4

Die markierten Anschlüsse sind optional und können deshalb auf ihrer Systembaugruppe fehlen.

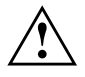

Während des Betriebs können Bauteile sehr heiß werden. Beachten Sie<br>
dies, wenn Sie Erweiterungen auf der Systembaugruppe vornehmen wollen. Es besteht Verbrennungsgefahr!

### <span id="page-11-0"></span>**Hauptspeicher hochrüsten**

Auf der Systembaugruppe gibt es zwei Einbauplätze (Bank 1 und Bank 2) für den Einbau der Speichermodule. Es werden DIMM-Module (Dual Inline Memory Module) verwendet.

Der maximale Speicherausbau beträgt 256 Mbyte mit SDRAM-Speichermodulen.

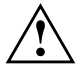

**!** Sie müssen ungepufferte 3,3V-Module verwenden. Gepufferte Module sind nicht erlaubt.

Sie dürfen nur SDRAM-Speichermodule für 66 MHz Taktfrequenz oder schneller verwenden!

#### **Speichermodul einbauen**

- $\ddot{\phantom{0}}$  Klappen Sie die Halterungen an der rechten und linken Seite am Einbauplatz nach außen.
- $\ddot{\phantom{0}}$ Stecken Sie das Speichermodul in den entsprechenden Einbauplatz.
- $\ddot{\phantom{0}}$ Drücken Sie dabei die seitlichen Halterungen hoch bis sie einrasten.
- $\ddot{\phantom{0}}$ Drücken Sie die seitlichen Halterungen fest an den Einbauplatz.

#### **Speichermodul ausbauen**

- $\blacktriangleright$  Drücken Sie die Halterungen auf der linken und auf der rechten Seite nach außen.
- $\ddot{\phantom{0}}$ Ziehen Sie das Speichermodul aus dem Einbauplatz.

### <span id="page-12-0"></span>**Empfohlene Speichermodule**

#### 16MB DIMM SDRAM 2Mx64

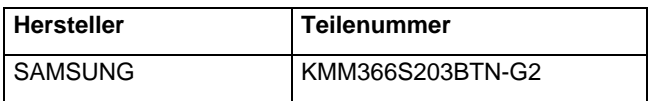

#### 32MB DIMM SDRAM 4Mx64

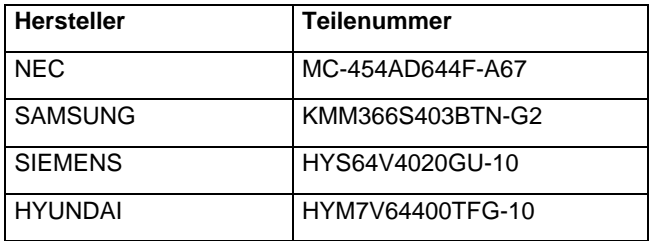

#### 64MB DIMM SDRAM 8Mx64

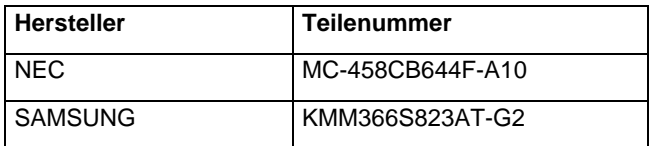

#### 128MB DIMM SDRAM 16Mx64

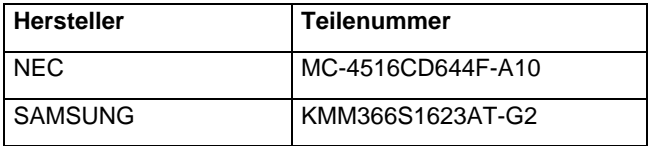

### <span id="page-13-0"></span>**Prozessor austauschen**

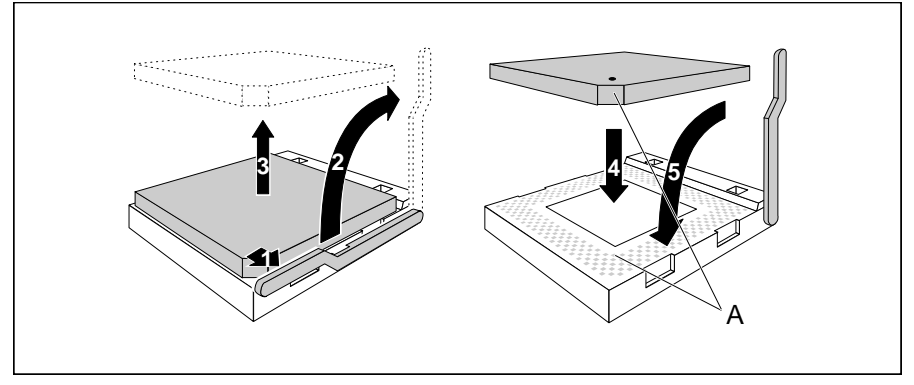

- $\ddot{\phantom{0}}$  Drücken Sie den Hebel in Pfeilrichtung (1) und schwenken Sie ihn bis zum Anschlag nach oben (2).
- $\ddot{\phantom{0}}$ Heben Sie den alten Prozessor aus dem Steckplatz (3).
- $\ddot{\phantom{0}}$  Stecken Sie den neuen Prozessor so in den Steckplatz, daß die Markierung an der Oberseite des Prozessors mit der Codierung am Steckplatz (A) von der Lage her übereinstimmt (4).

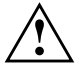

Die Markierung an der Oberseite des Prozessors kann durch den<br>
Kühlkörper verdeckt sein. Orientieren Sie sich in diesem Fall an der Markierung in den Stiftreihen an der Unterseite des Prozessors.

- $\ddot{\phantom{0}}$ Schwenken Sie den Hebel nach unten, bis er spürbar einrastet.
- $\ddot{\phantom{0}}$  Stellen Sie die Schalter 1, 2, 3 und 4 entsprechend dem eingebauten Prozessor ein.

### <span id="page-14-0"></span>**Prozessorkernspannung einstellen**

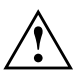

**!** Für den gesteckten Prozessor dürfen Sie die Jumper nur entsprechend der nachfolgenden Tabelle einstellen!

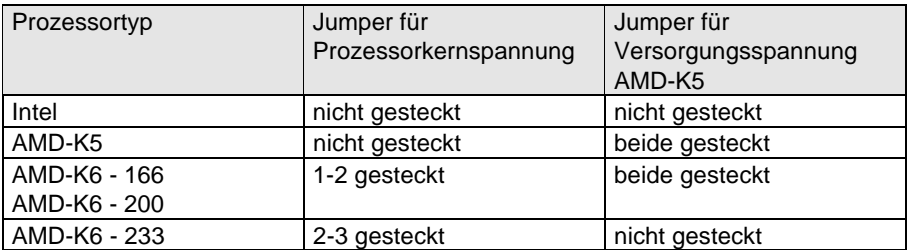

### **Hochrüsten des Wavetable-Bausteins**

Wenn die Systembaugruppe für ein Upgrade mit einem single-chip Wavetable-Baustein (Crystal CS9236) vorbereitet ist, erfolgt die Hochrüstung wie auf dem Bild dargestellt.

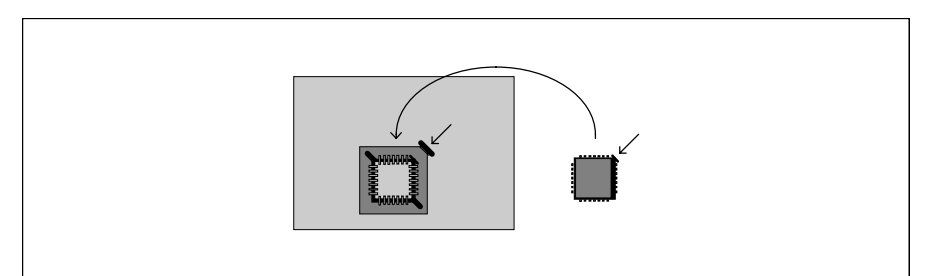

### <span id="page-15-0"></span>**Lithium-Batterie austauschen**

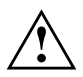

**!** Bei unsachgemäßem Austausch der Lithium-Batterie besteht Explosionsgefahr.

Die Lithium-Batterie darf nur durch identische oder vom Hersteller empfohlene Typen (CR2032) ersetzt werden.

Die Lithium-Batterie gehört nicht in den Hausmüll. Sie wird vom Hersteller, Händler oder deren Beauftragten kostenlos zurückgenommen, um sie einer Verwertung bzw. Entsorgung zuzuführen.

Achten Sie beim Austausch unbedingt auf die richtige Polung der Lithium-Batterie - Pluspol nach oben!

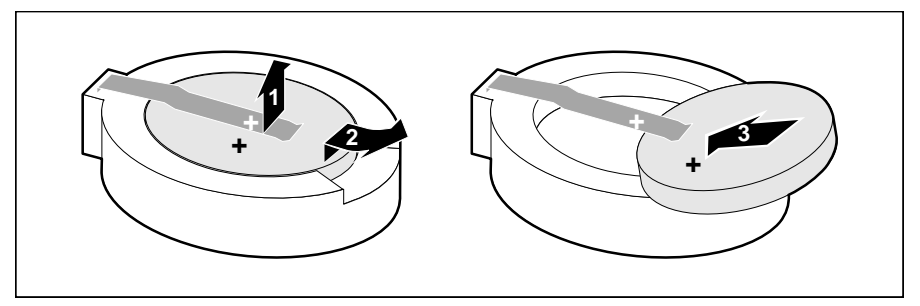

- $\ddot{\phantom{0}}$  Heben Sie die Kontaktfeder nur wenige Millimeter nach oben (1), bis Sie die Lithium-Batterie aus der Halterung ziehen können (2).
- $\ddot{\phantom{0}}$  Schieben Sie die neue Lithium-Batterie des identischen Typs in die Halterung (3).

## <span id="page-16-0"></span>**Anschlüsse und Ressourcen**

### **Übersicht der Anschlüsse**

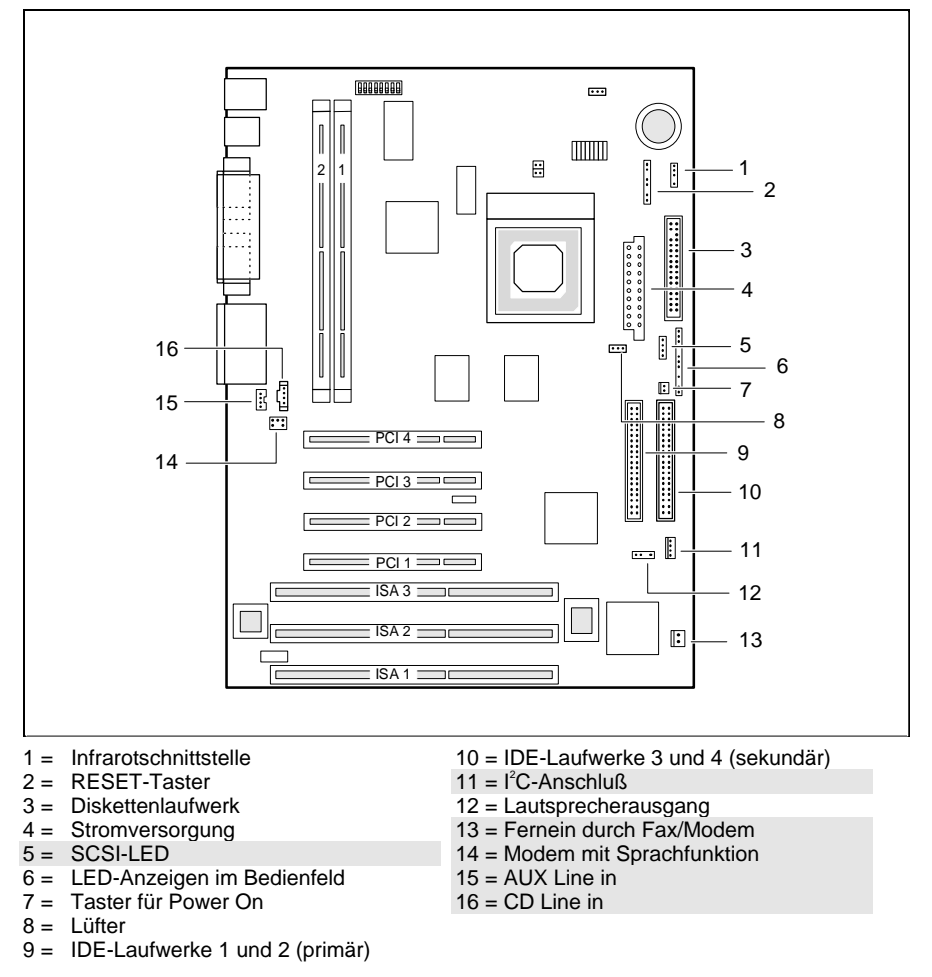

Die markierten Steckverbinder müssen nicht auf der Systembaugruppe vorhanden sein.

### <span id="page-17-0"></span>**Ressourcen-Tabelle**

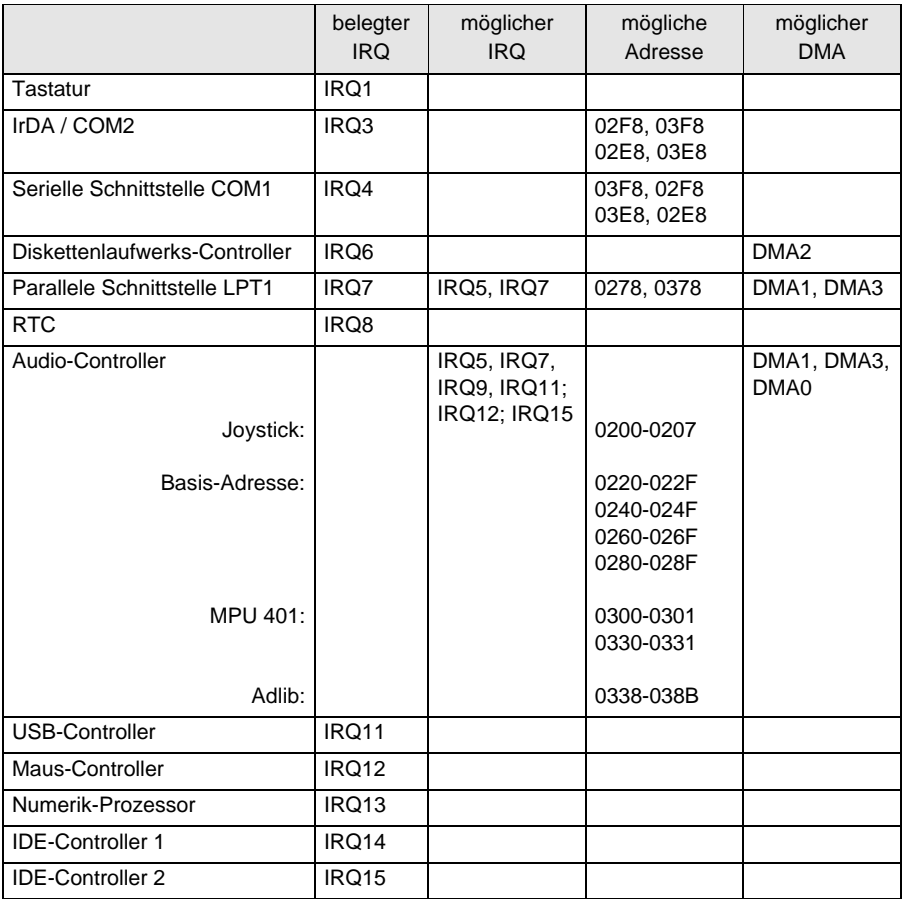

"belegter IRQ" = bei Auslieferung eingestellte Interrupts

"möglicher IRQ" = diese Interrupts können Sie für die entsprechende Anwendung verwenden "mögliche Adresse" = diese Adresse können Sie für die entsprechende Anwendung verwenden

"möglicher DMA" = diese DMAs können Sie für die entsprechende Anwendung verwenden

<span id="page-18-0"></span>**i** MPU 401: Wenn Sie externe MIDI-Geräte (z. B. ein MIDI-Keyboard) verwenden wollen, müssen Sie für die MPU 401 (MIDI-Schnittstelle) einen Interrupt vergeben. Genauere Informationen finden Sie in der Audio-Dokumentation auf der Treiber- und Utility-CD. Beachten Sie, daß eine Ressource nicht von zwei Anwendungen gleichzeitig benutzt werden kann.

### **Stromversorgung**

Für einen Standardausbau empfehlen wir eine 145W-Stromversorgung mit 3,3 V und 5 V Hilfsspannung, z B.:

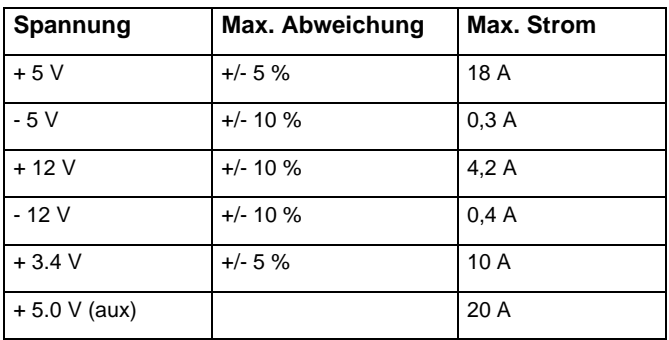

### **PCI-Slot Konfiguration und Einstellung**

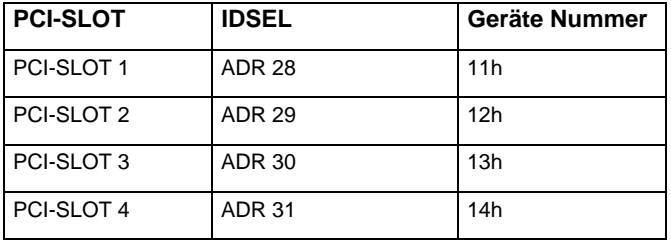

## <span id="page-19-0"></span>**Pin-Assignment**

#### **Power ON Switch-Connector**

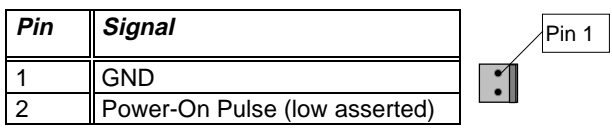

#### **Faxcard-On-Connector**

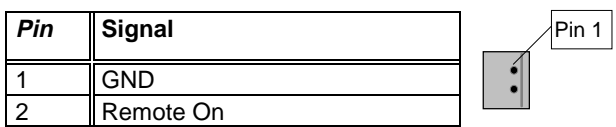

### **Front Panel Connector 1**

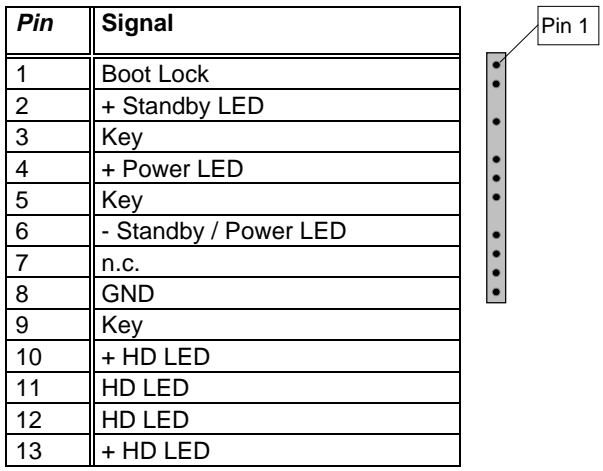

### <span id="page-20-0"></span>**Front Panel Connector 2**

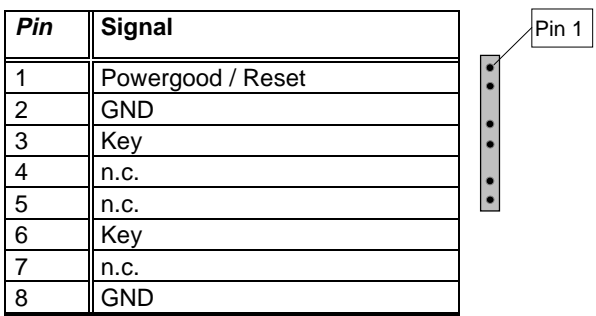

#### **SCSI-LED Connector**

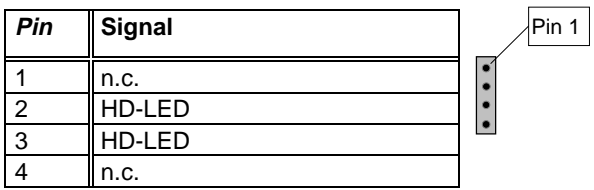

#### **Speaker Connector**

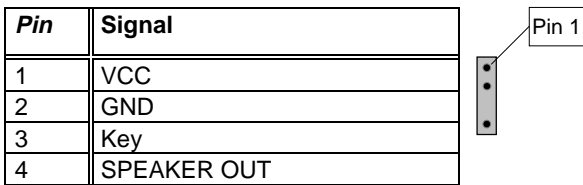

### **FAN Connector (symmetrical)**

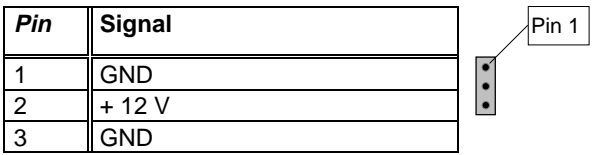

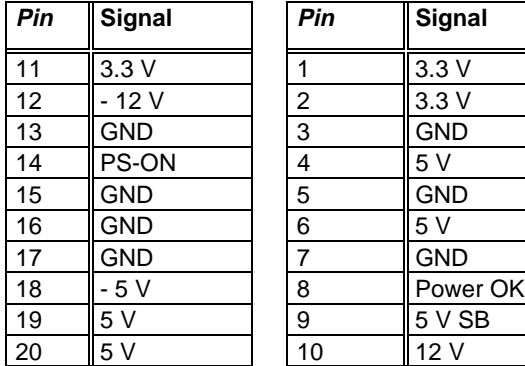

<span id="page-21-0"></span>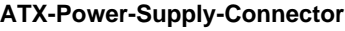

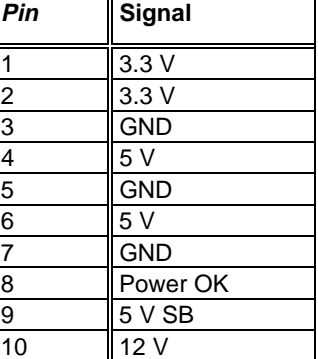

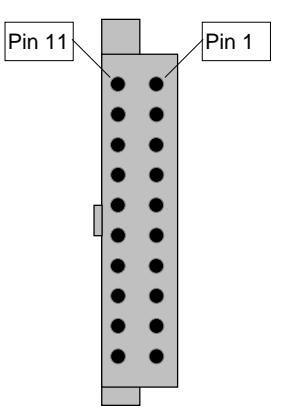

### **Floppy Connector**

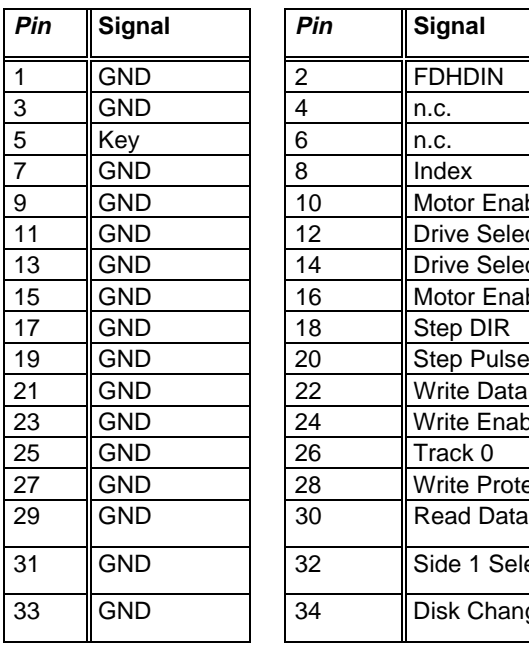

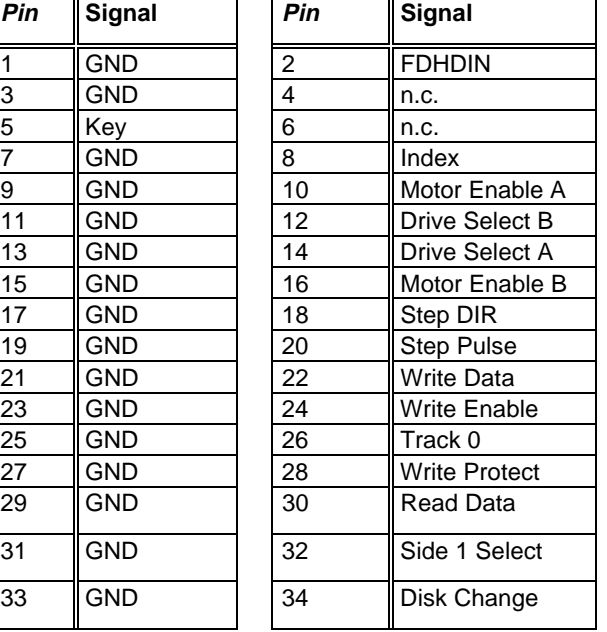

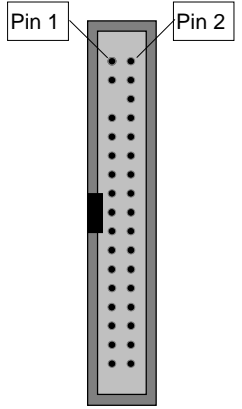

#### <span id="page-22-0"></span>**PCI-IDE Connector**

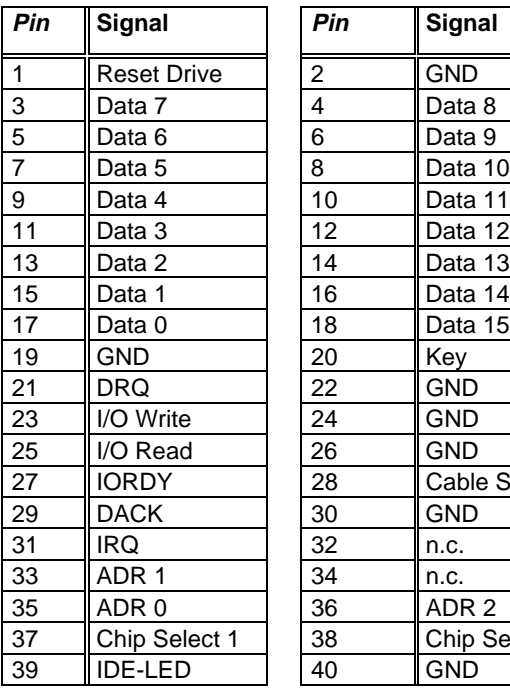

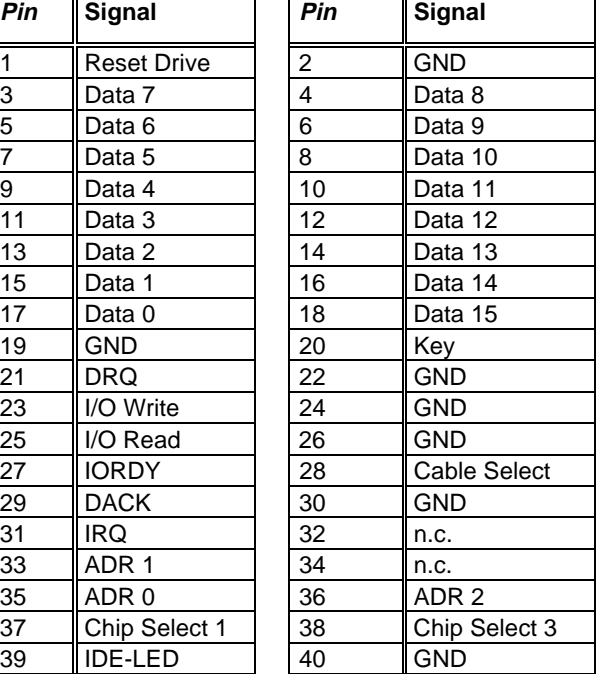

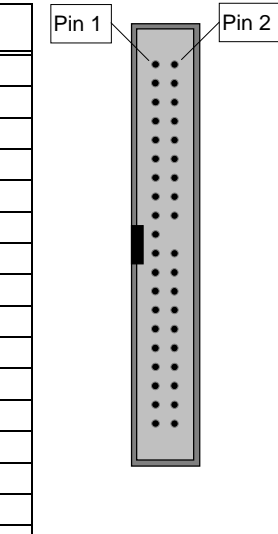

### **Serial Port 1 (V24) / Serial Port 2**

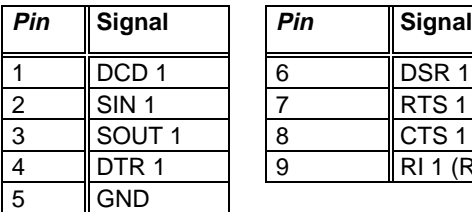

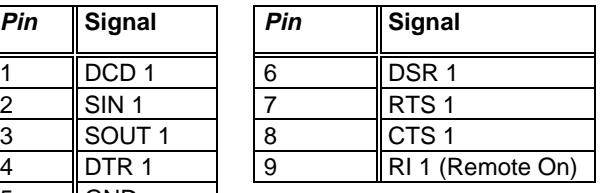

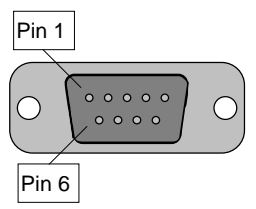

### <span id="page-23-0"></span>**Parallel Port**

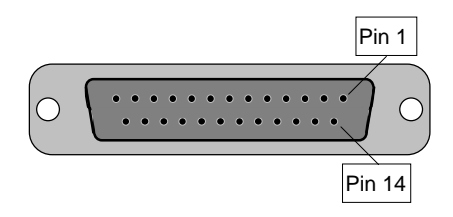

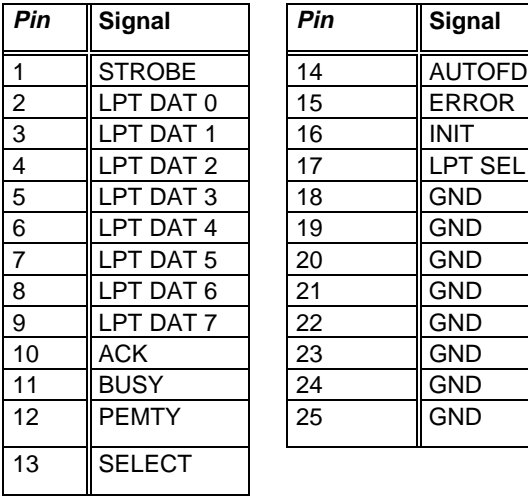

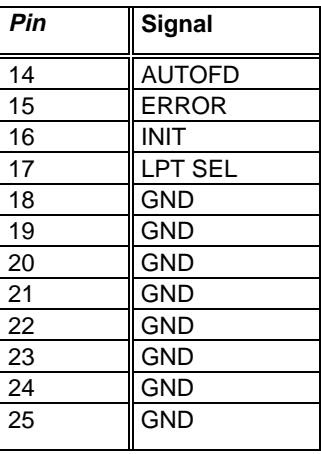

#### **Keyboard Port Connector**

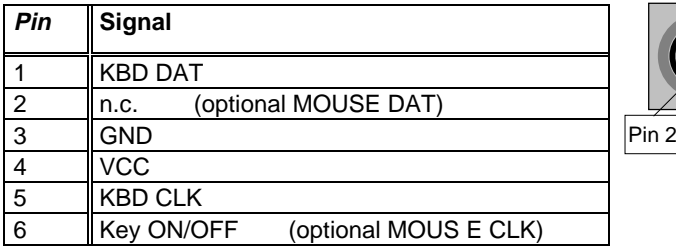

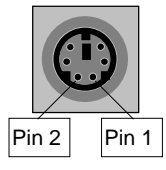

#### <span id="page-24-0"></span>**Mouse Port Connector**

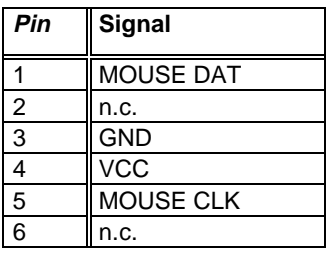

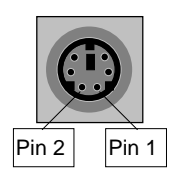

#### **USB Connector A / B**

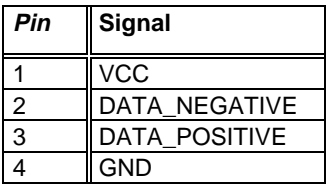

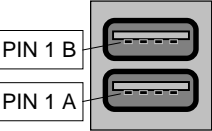

### <span id="page-25-0"></span>**Audio/Gameport-Connector**

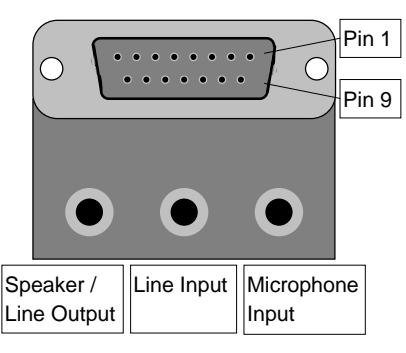

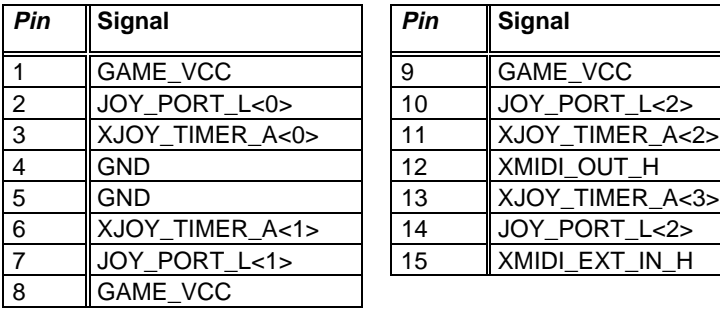

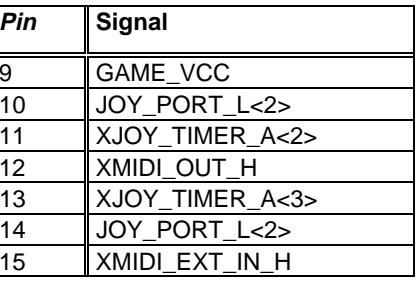

Pin 1

#### **Internal CD-ROM Audio Connector**

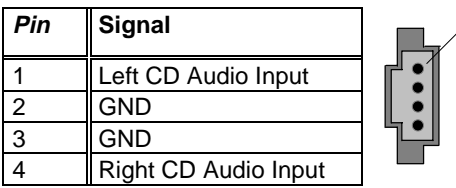

#### <span id="page-26-0"></span>**Internal MPEG Audio Connector**

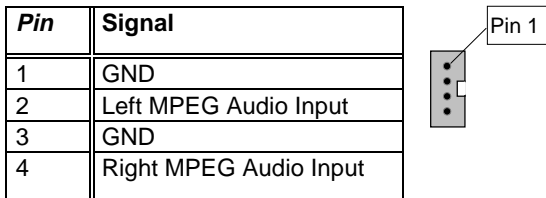

#### **Internal Voice Modem Connector**

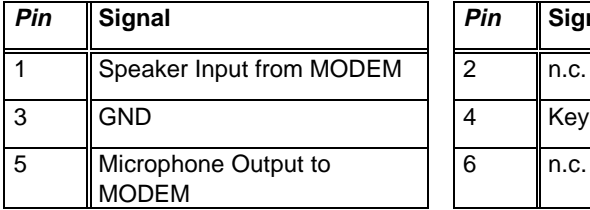

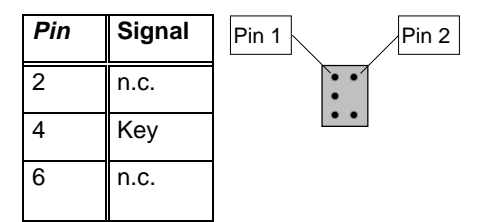

#### **Infrared Connector**

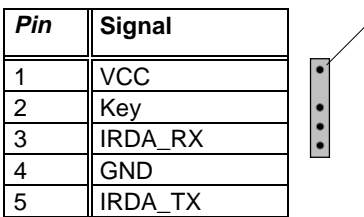

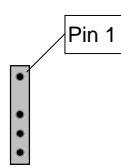

## **Contents**

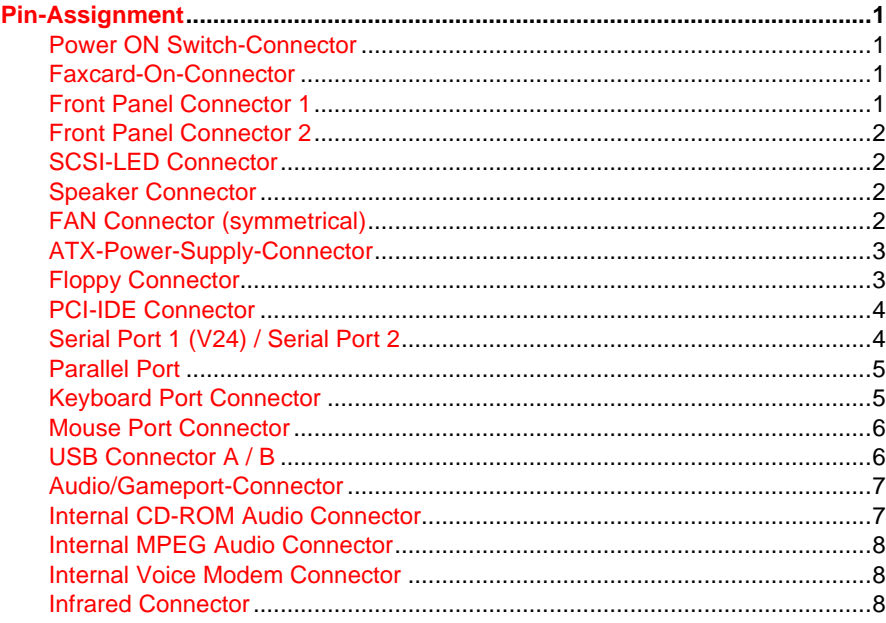

# **A26361-D1034-Z120-3-7419 Systembaugruppe D1034 System board D1034 - PIN-Assignment January 1998 edition**

Creative is a registered trademark, Sound Blaster 16 and VIBRA 16C are trademarks of Technology Ltd.

Intel and Pentium are registered trademarks and OverDrive is a trademark of Intel Corporation, USA.

AMD-K5, AMD-K6 are trademarks of Advanced Micro Devices, Inc..

Microsoft, MS, MS-DOS and Windows are registered trademarks of Microsoft Corporation.

PS/2 and OS/2 Warp are registered trademarks of International Business Machines, Inc.

All other trademarks referenced are trademarks or registered trademarks of their respective owners, whose protected rights are acknowledged.

Copyright © Siemens Nixdorf Informationssysteme AG 1998.

All rights, including rights of translation, reproduction by printing, copying or similar methods, even of parts are reserved.

Offenders will be liable for damages.

All rights, including rights created by patent grant or registration of a utility model or design, are reserved.

Delivery subject to availability. Right of technical modification reserved.

# **Inhalt**

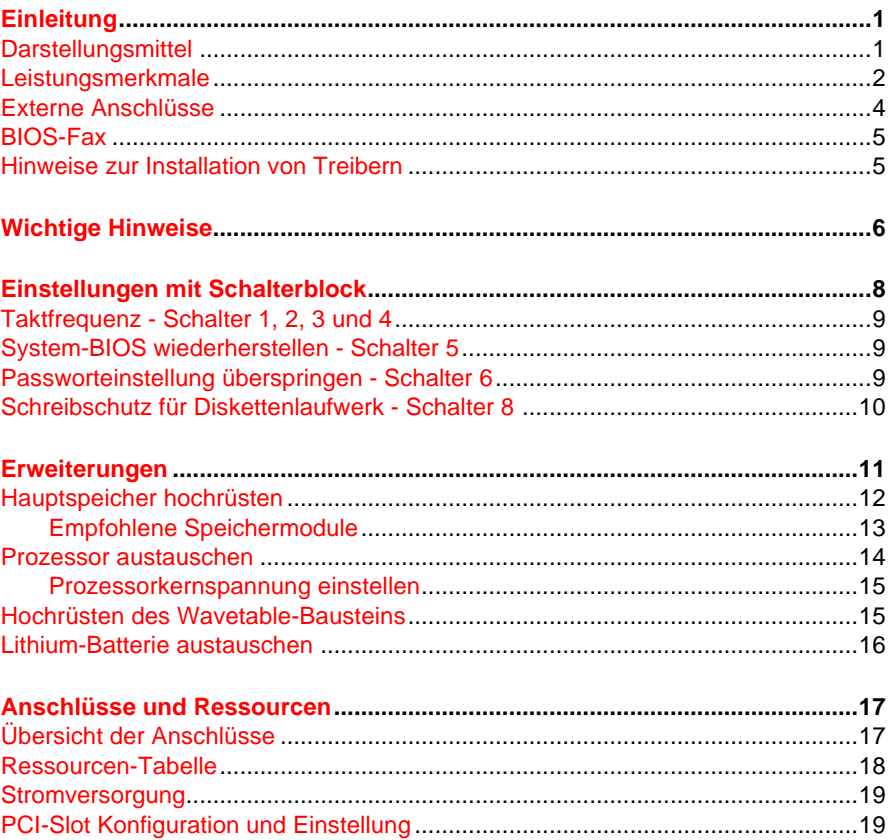

# **A26361-D1034-Z120-3-7419 Systembaugruppe D1034 Technisches Handbuch Ausgabe Januar 1998**

Creative ist ein eingetragenen Warenzeichen, Sound Blaster 16 und VIBRA 16C sind Warenzeichen der Creative Technology Ltd.

Intel und Pentium sind eingetragene Warenzeichen und OverDrive ist ein Warenzeichen der Intel Corporation, USA.

AMD-K5, AMD-K6 sind Warenzeichen der Advanced Micro Devices, Inc..

Microsoft, MS, MS-DOS und Windows sind eingetragene Warenzeichen der Microsoft Corporation.

PS/2 und OS/2 Warp sind eingetragene Warenzeichen von International Business Machines, Inc.

Alle weiteren genannten Warenzeichen sind Warenzeichen oder eingetragene Warenzeichen der jeweiligen Inhaber und werden als geschützt anerkannt.

Copyright © Siemens Nixdorf Informationssysteme AG 1998.

Alle Rechte vorbehalten, insbesondere (auch auszugsweise) die der Übersetzung, des Nachdrucks, der Wiedergabe durch Kopieren oder ähnliche Verfahren.

Zuwiderhandlungen verpflichten zu Schadenersatz.

Alle Rechte vorbehalten, insbesondere für den Fall der Patenterteilung oder GM-Eintragung.

Liefermöglichkeiten und technische Änderungen vorbehalten.